#### 1.1 – החזרת האור

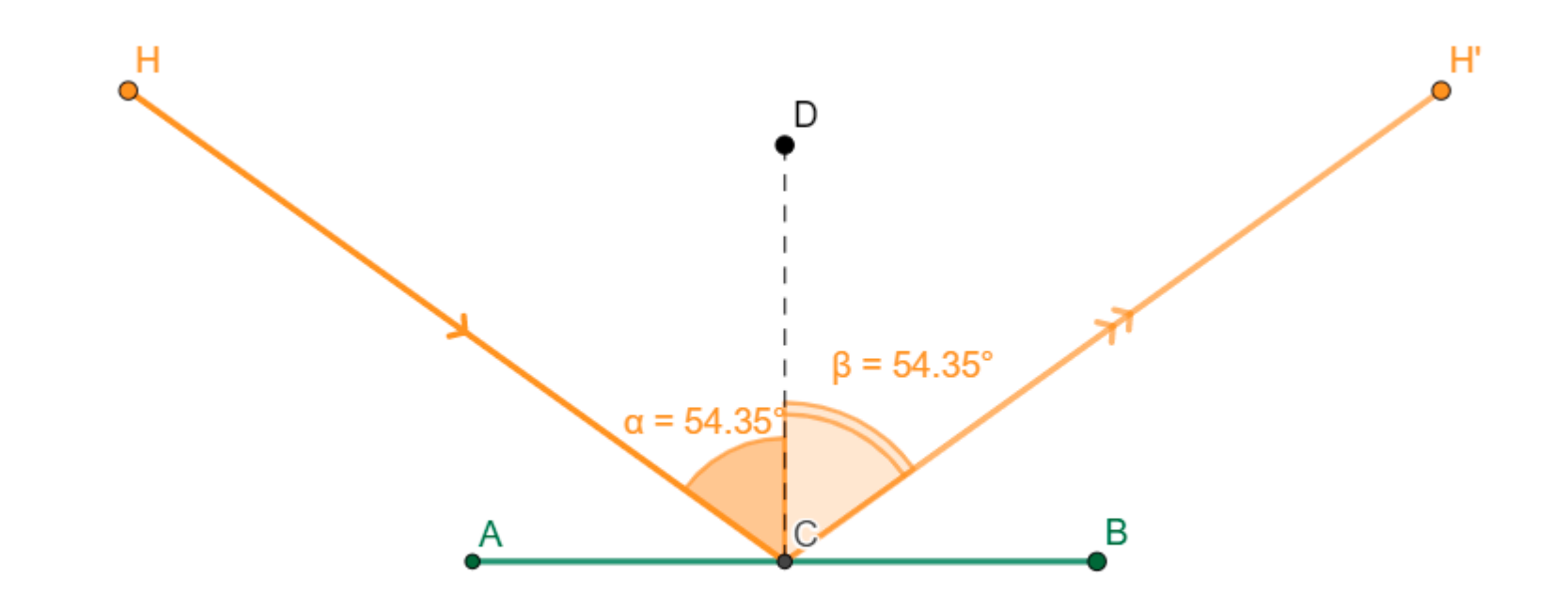

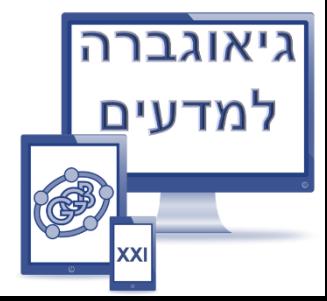

# .1 ע"י כלי "**נקודה**" מסמנים על הלוח הגרפי 2 נקודות – A ו-B. בעזרת כלי "קטע" מעבירים בין 2 הנקודות הנ"ל קטע AB.

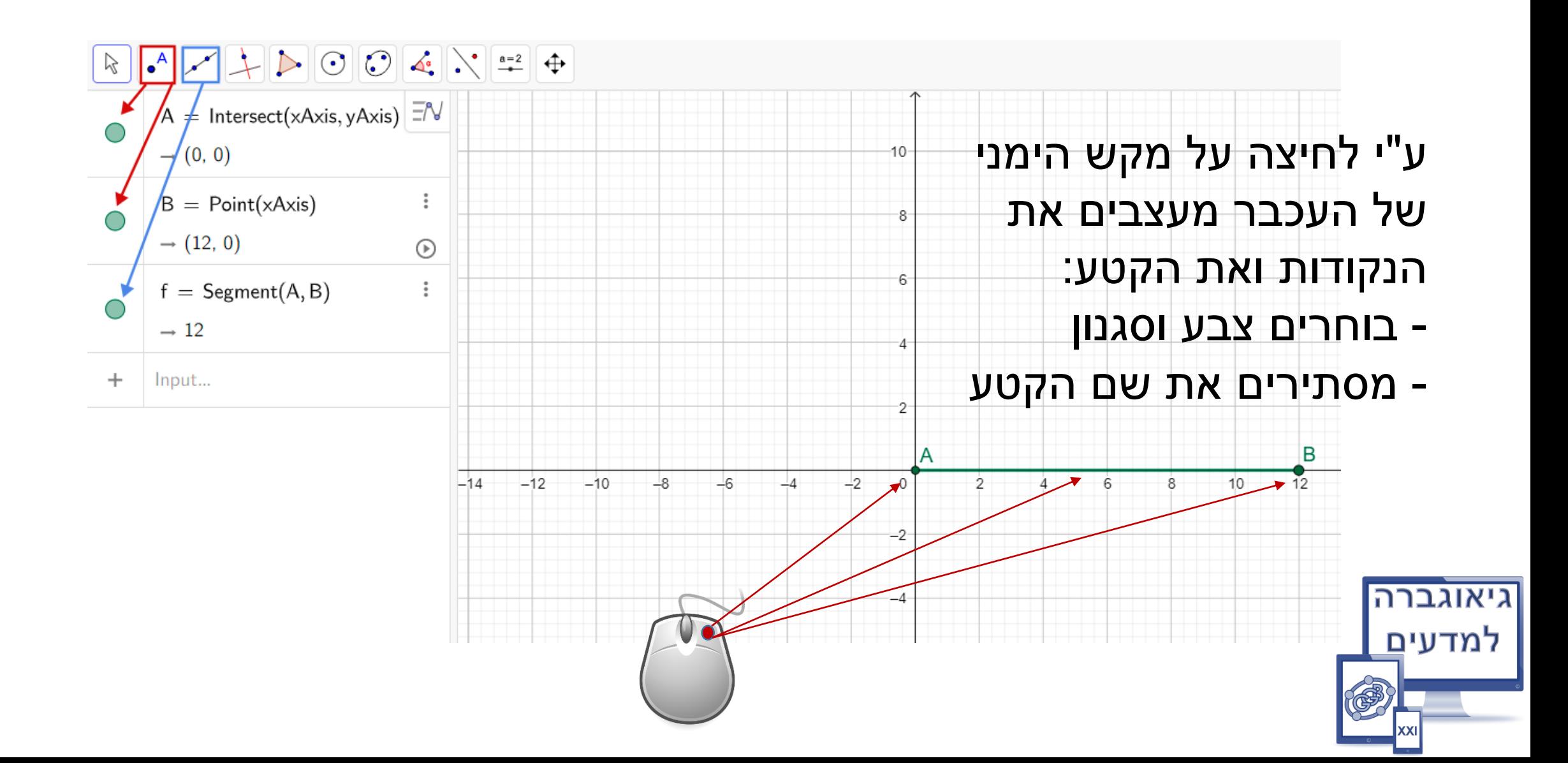

# .2 ע"י כלי " אמצע קטע" מאתרים נקודה C.

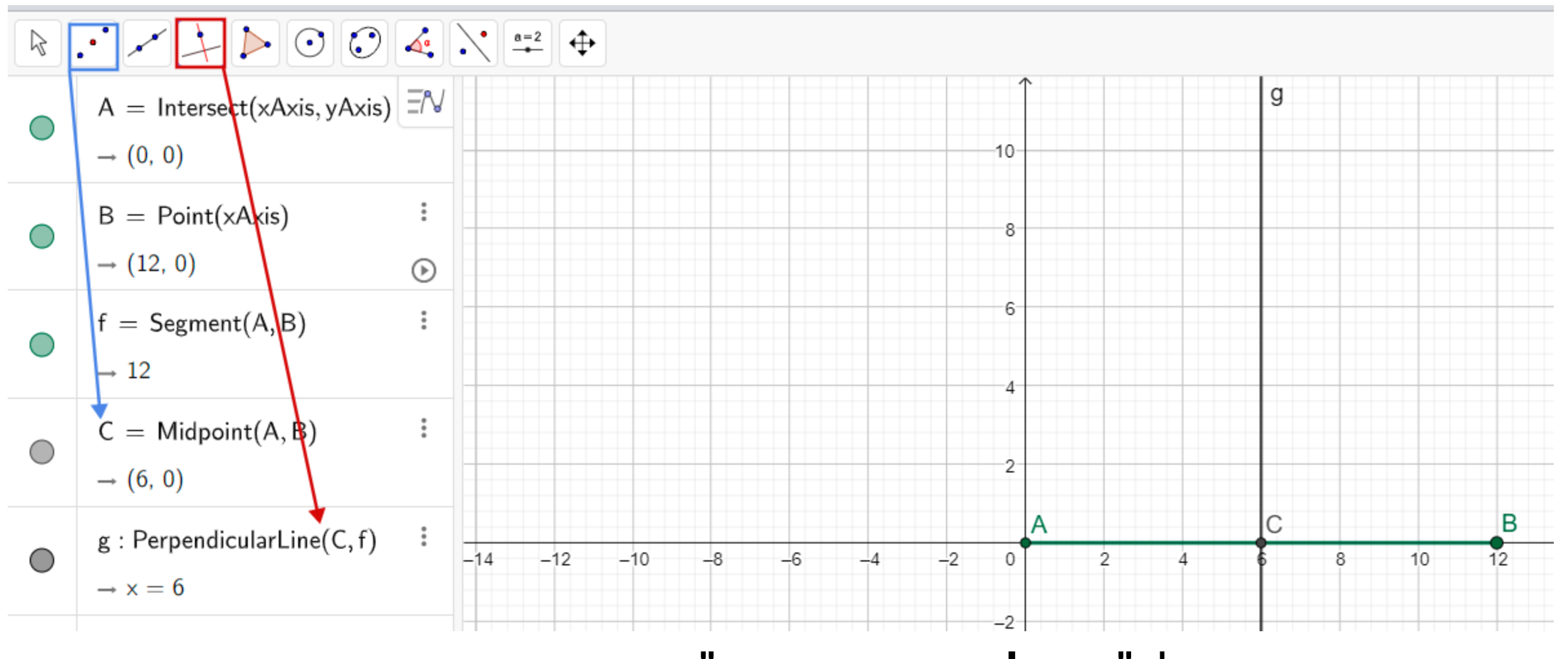

בעזרת כלי "**אנך לישר דרך נקודה**" מעבירים אנך אמצעי לקטע AB

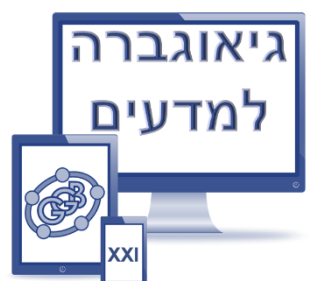

### .3 על האנך האמצעי מסמנים נקודה D ומעבירים קטע CD .

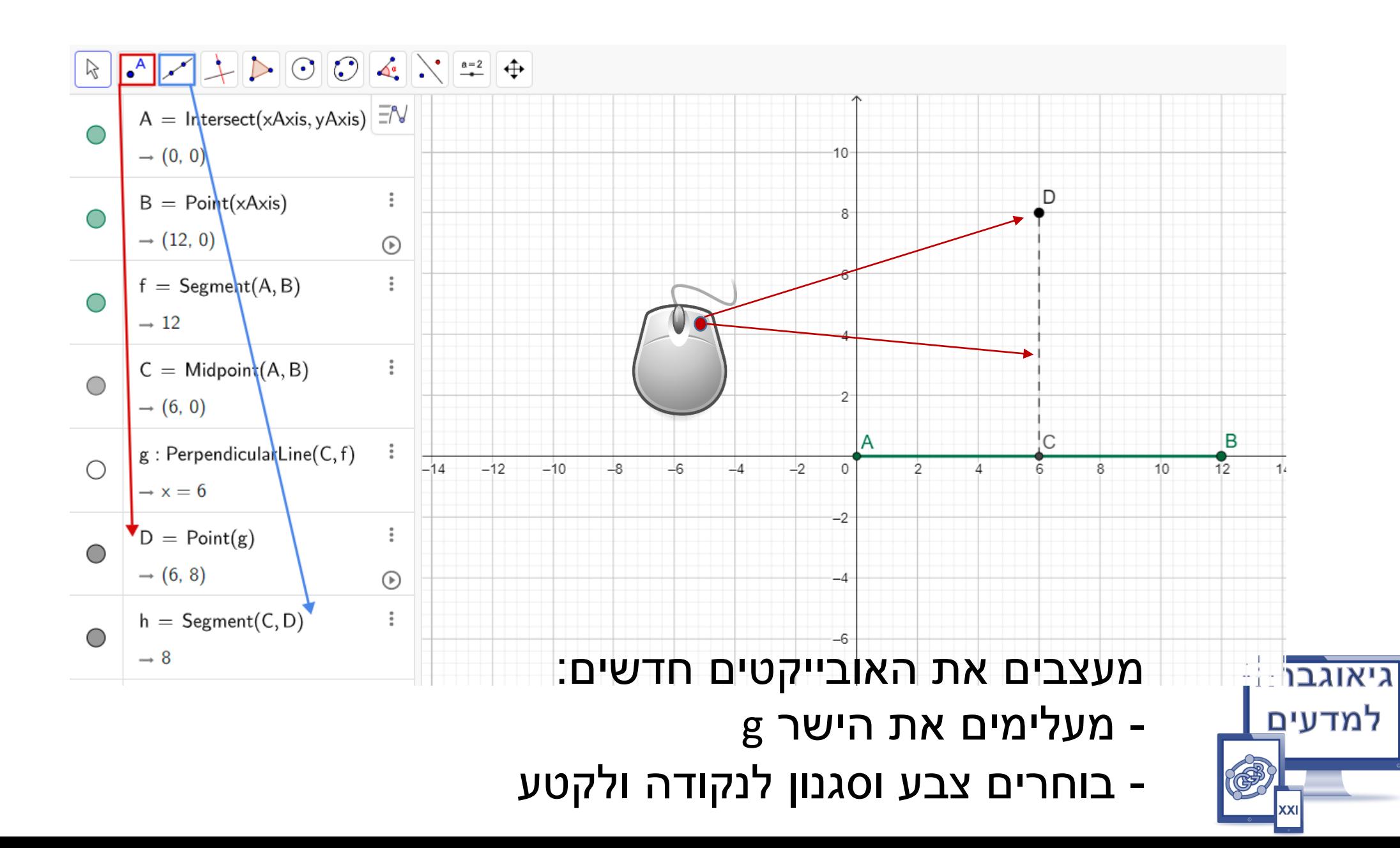

### .4 בעזרת כלי "מצולע" בונים מרובע EFGCE

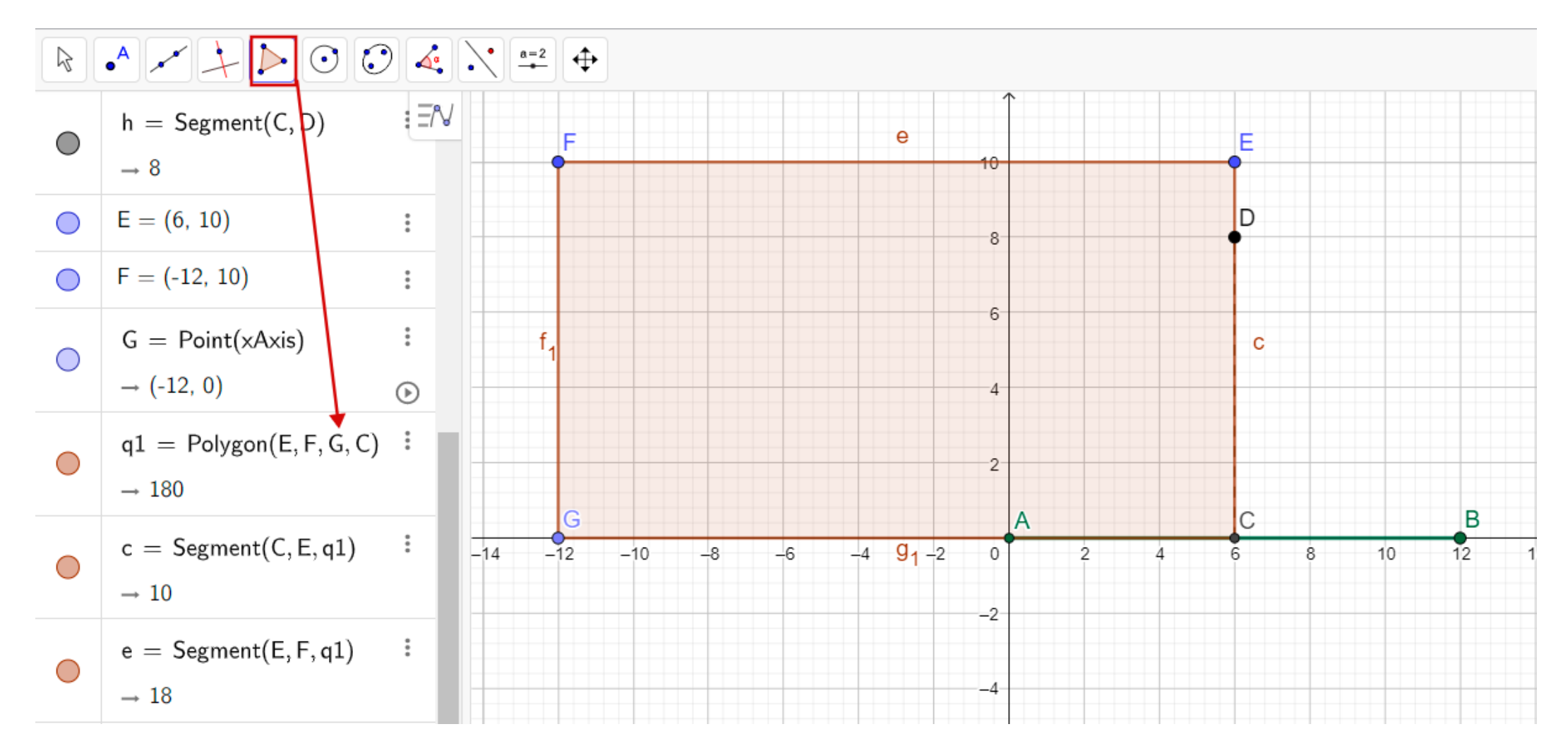

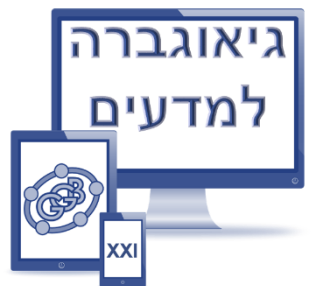

# .5 בעזרת כלי "נקודה באובייקט" מגדירים נקודה H

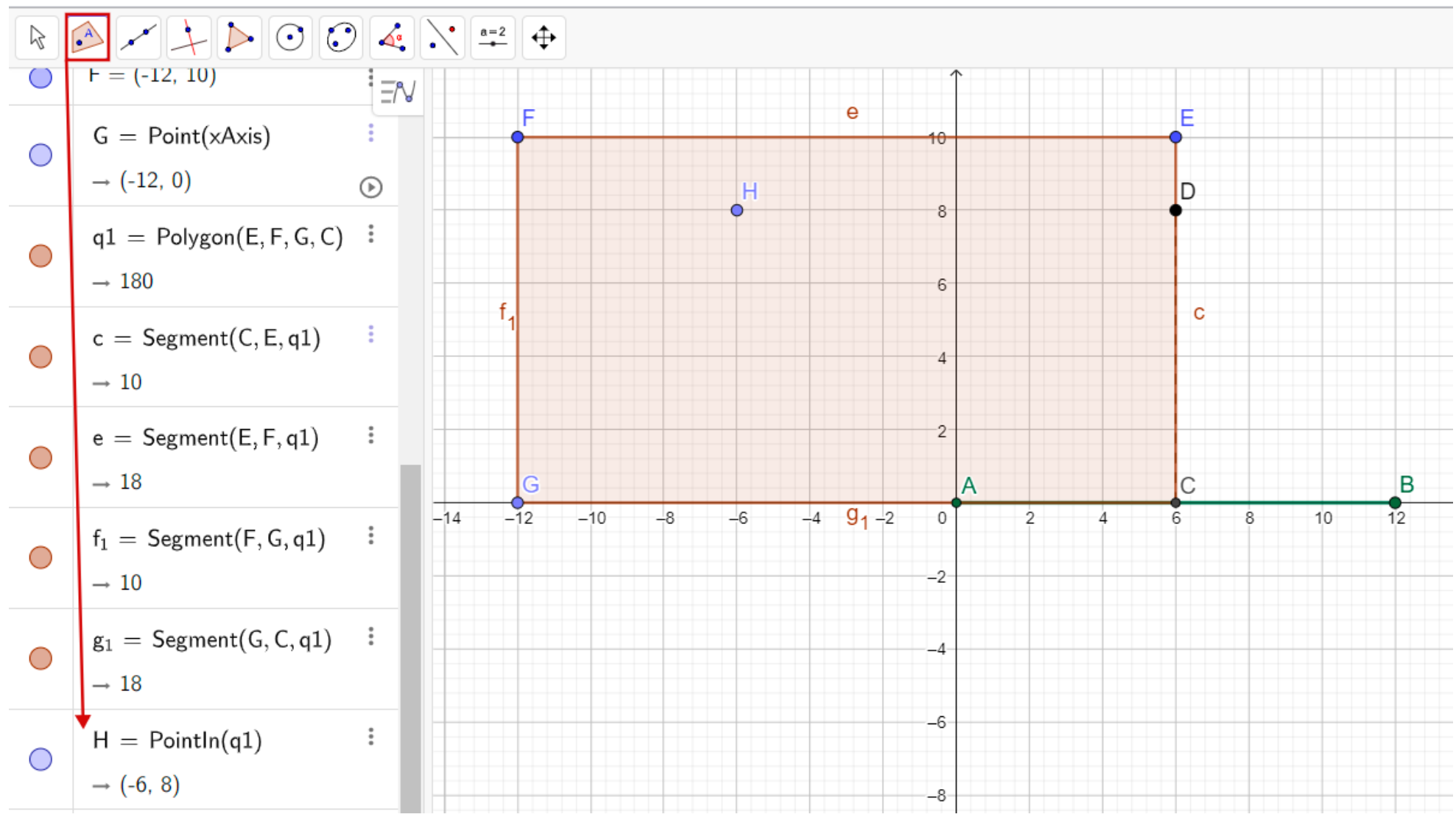

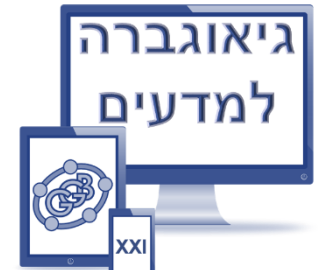

### .6 מעלימים את המצולע ואת קדקודיו, דרך נקודות H ו-C מעבירים קטע.

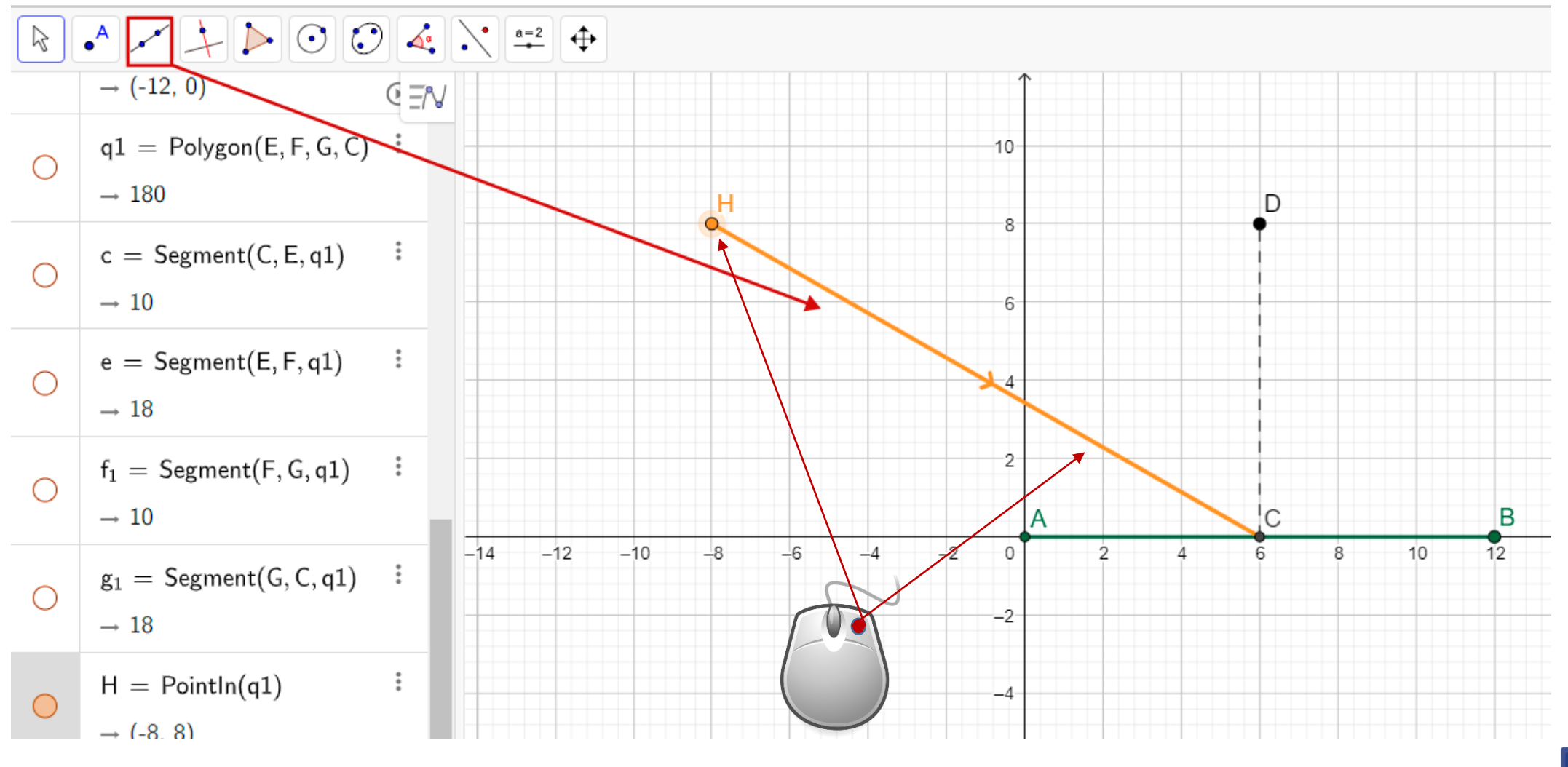

עבור הנקודה H וקטע HC בוחרים צבע וסגנון

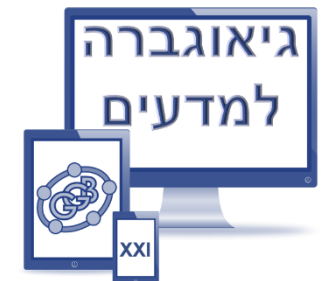

## .7בעזרת כלי "שיקוף" מעתיקים את הנקודה H סימטרית ביחס לקטע CD.

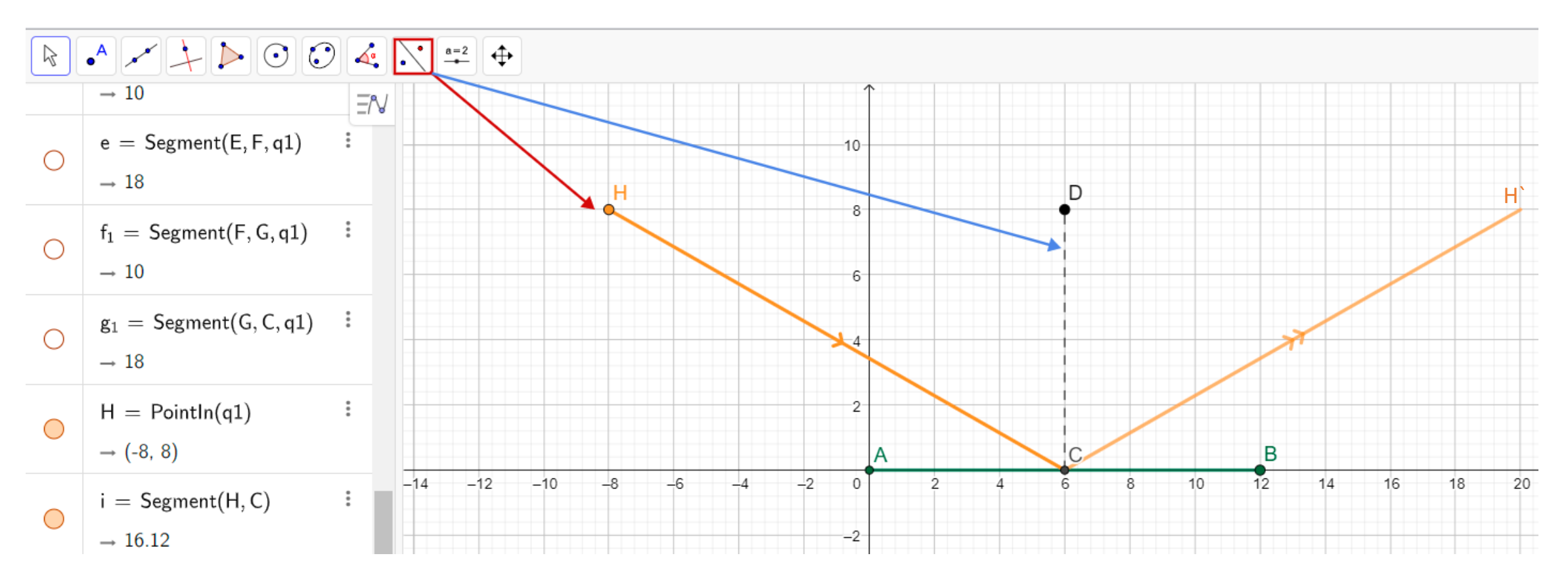

מעבירים קטע 'CH ומעצבים אותו.

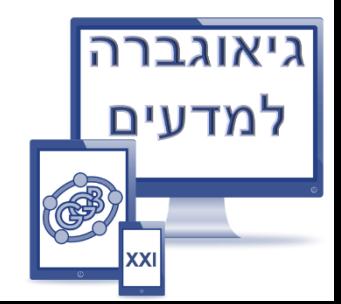

 $\angle H^{\prime}CD = \beta$  ע"י כלי "זווית" מסמנים זוויות  $\alpha$  =  $B$ . ע"י כלי  $B$ 

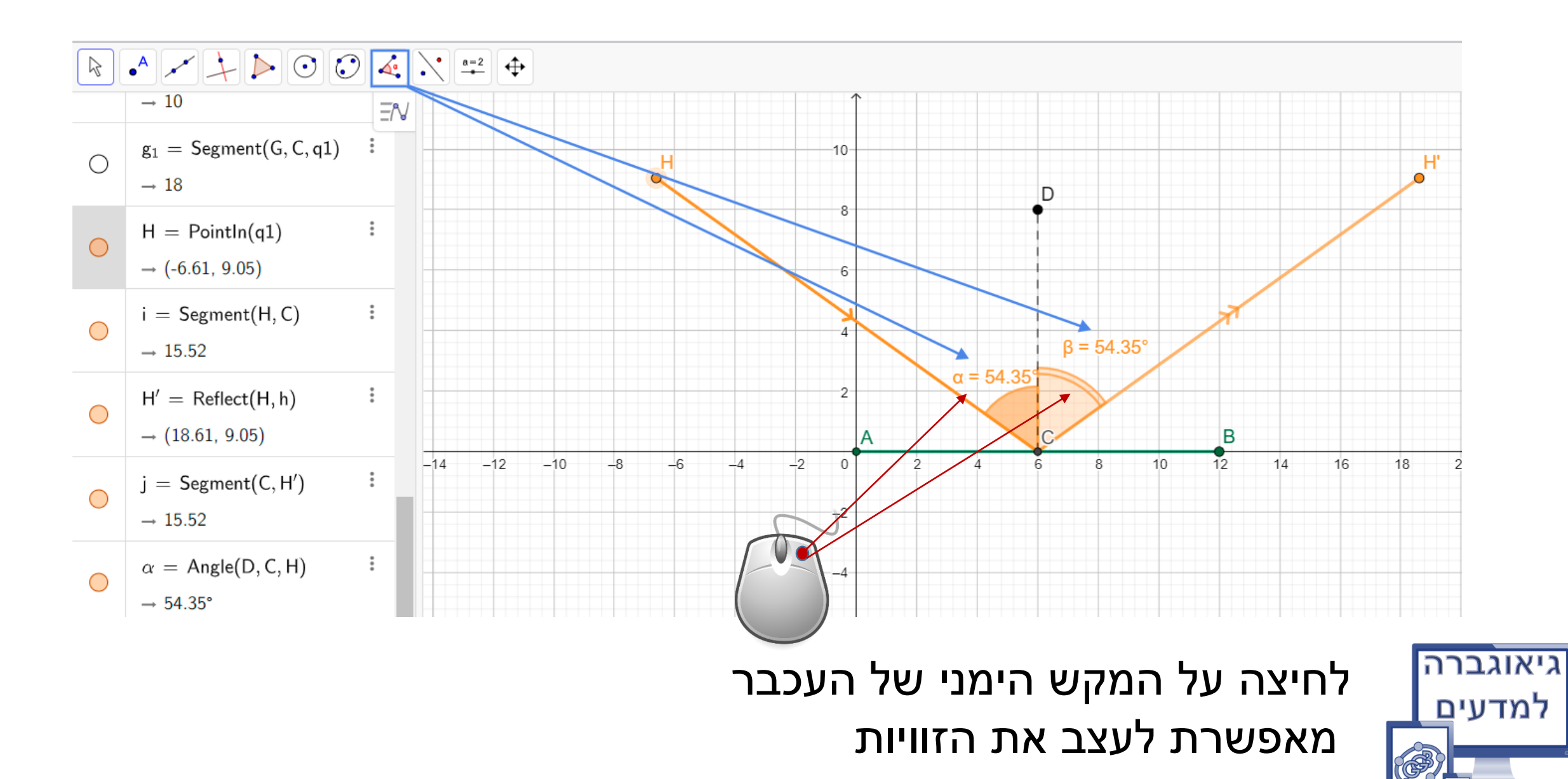

#### .9 בתפריט ראשי – תצוגה -- משאירים רק את הלוח הגרפי.

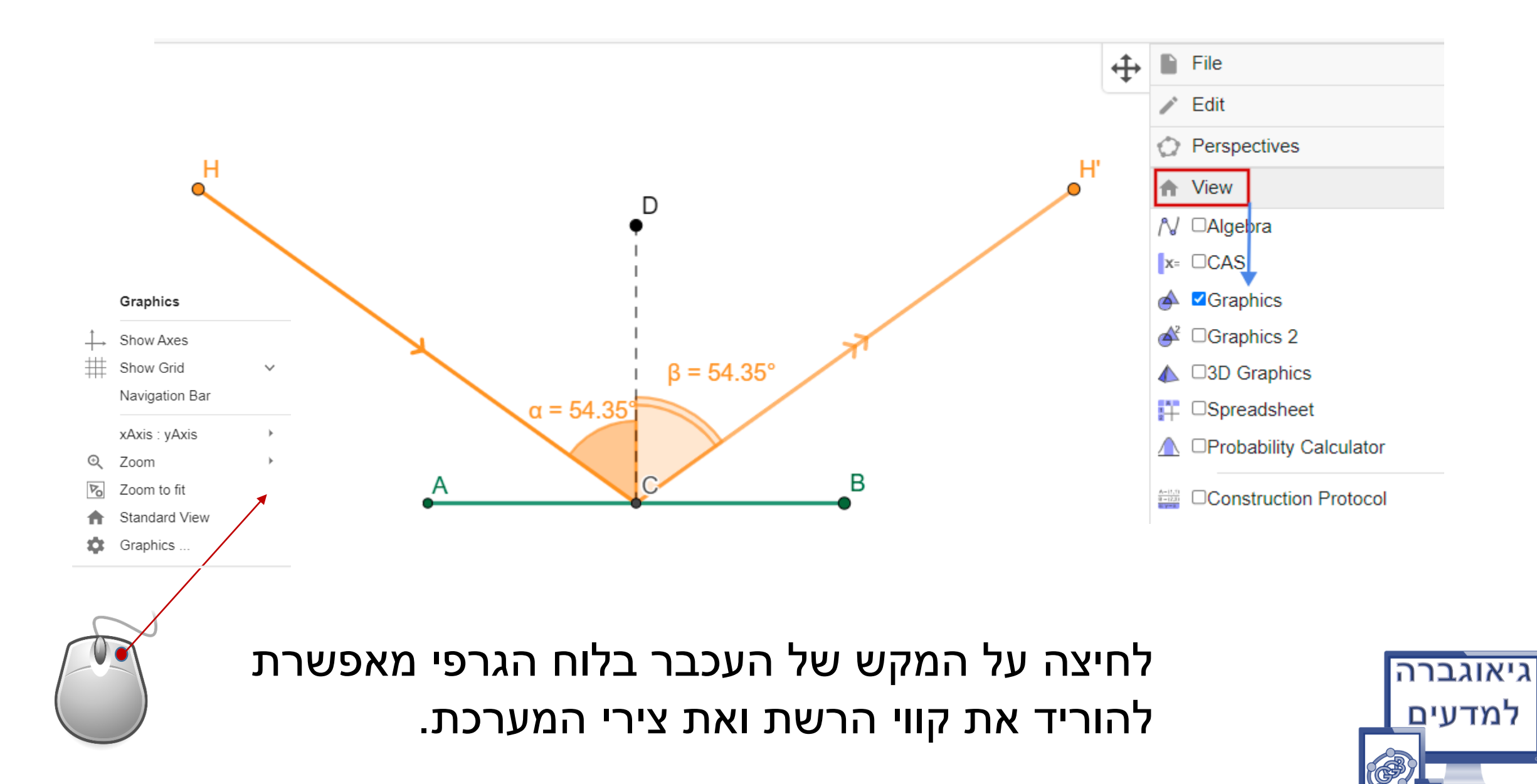